# HURSTVILLE SENIORS COMPUTER CLUB

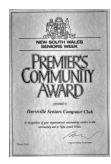

www.hurstvillescc.org.au "keeping up with our grandchildren" NEWSLETTER May 2011

Member of ASCCA.

Australian Seniors Computer Clubs Association

# **APRIL MEETING**

**PETER MCBRIDE** from local law firm McBride Harle & Martin was the guest speaker at our April meeting. Peter's informative talk covered various aspects of three important documents for Seniors.

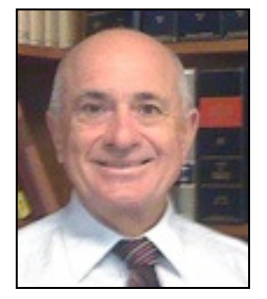

It is most important to have a Will  $-$  a legal document that names the people you want to receive the property and possessions you own at the date of your death.

An "Enduring Power of Attorney" is a document you can sign to appoint another person (called your attorney) to act for you in relation to financial affairs.

An Enduring Guardian is someone you appoint, at a time when you have capacity, to make personal, health or lifestyle decisions on your behalf should you lose the capacity to make them for yourself.

Members asked an interesting range of questions in response to Peter's presentation.

**MAURIE MORONEY** used a Power Point Presentation in which he gave an example of buying and selling a 'Stereo Tape Control Centre'. This is a product which is no longer available in the shops so it

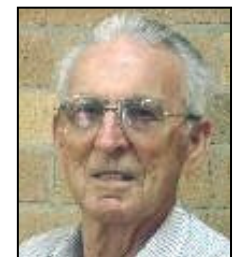

helped to illustrate one of the many advantages of eBay.

As there was no time for questions Maurie has made available copies of his presentation.

Maurice's presentation had been well researched and he was able to get his message across to the members, most of whom had, previously, little or no exposure to trading on eBay.

We had good feedback on Maurie's eBay presentation and members expressed they would very much like to see more demonstrations along this line.

**OUR GUEST SPEAKER** for the **MAY** meeting will be Mr Paul Myors, a representative of Energy Australia, who will speak on energy efficiency. This issue is particularly relevant due to the anticipated increase in electricity usage this winter, the cost of electricity and the effects of our sometimes unnecessary wastage

of a precious resource. All these factors add to our living costs.

 As computer users there are a multitude of ways to reduce our power usage.

Save energy with your computer:

### **Set Computers to Sleep and Hibernate**

Enable the "sleep mode" feature on your computer, allowing it to use less power during periods of inactivity. In Windows, the power management settings are found on your control panel.

 Configure your computer to "hibernate" automatically after 30 minutes or so of inactivity. The "hibernate mode" turns the computer off in a way that doesn't require you to reload everything when you switch it back on. Allowing your computer to hibernate saves energy and is more time-efficient than shutting down and restarting your computer from scratch. When you're done for the day, shut down.

Make sure you run your computer it in the most<br>energy efficient mode. Reduce power energy efficient mode. Reduce power requirements by closing applications when they aren't in use, by setting the screen brightness at the lowest comfortable level, and by putting it instantly into sleep mode when you know you will be away for a few minutes.(see above)

A computer's energy consumption depends on what you're doing with it. Writing an email uses less energy than playing a graphics-heavy game. I'm not suggesting that you quit playing computer games, but you might think about dragging out the old board games once in a while instead.

The majority of energy that goes into a computer is actually used during the manufacturing process. Once you have an energy efficient computer, take care to keep it in good running condition for as long as possible. Upgrade and fix when necessary so that the machine runs efficiently for the long term.

When you get a new energy-efficient computer, dispose of the old one properly. Search in your area for a place that will recycle or reuse the computer parts so that the toxic materials in the old computer don't end up in your local landfill. The are plenty of charity places that will refurbish your computer for use by disabled people.

# **DIGITAL CAMERA COURSE**

Are you confused by many of the controls on your digital camera?

To help you operate your camera more effectively, Geoff Turton will run his Basic Digital Still Camera Operation course again this year. This popular course is conducted in 4 x 1 hour sessions held on the  $2^{nd}$  Tuesday of the month at 9:00am, commencing on 12 July 2011. If you would like to attend, contact Geoff to register your interest.

# **SCAM REPORTS: IT'S PERSONAL**

The Australian Competition and Consumer Commission received around 42,000 scamrelated reports in 2010 compared to around 20,000 in 2009, according to a report released on 3<sup>rd</sup> March to mark the start of Fraud Week 2011.

ACCC Deputy Chair Peter Kell said the report – Targeting Scams, the ACCC's annual report on consumer fraud – revealed that scam activity remains a threat to Australian consumers and businesses.

 Scam reports to the ACCC increased significantly, the amount reported lost in 2010 was \$63 million, down slightly from 2009.

"Consumer scams have become a serious form of economic crime, especially in the online arena", an ACCC spokesman said.

However, the ACCC Report also notes that more Australians are prepared to report scams, even if they haven't lost money.

Around 16 per cent of consumers and small businesses who reported scams to the ACCC suffered monetary losses, ranging from a few dollars to several millions. While scam reports to the ACCC increased, the amount reported lost in 2010 was \$63 million, down slightly from 2009.

" Many scams go unreported and indirect losses are also significant," Mr Kell of ACCC said.

A notable trend was the increase in scams initiated by telephone, which grew from around 2,000 in 2009 to more than 14,000 reports in 2010.

"It appeared that many of these calls may have originated offshore and it's likely that they are taking advantage of cheap or free voice over internet services." 2010 also saw an increase in scams impersonating government departments or major businesses, Mr Kell explained.

"Some of these scams are quite sophisticated, with the use of logos and language that look and sound genuine."

This year's focus for National Consumer Fraud Week is on the impact of scams on individual victims, highlighted by the theme "Scams: It's Personal."

"While the overall financial cost of scams is high, we should not overlook the personal toll experienced by individuals who fall victim to these crimes," a spokesman noted.

Individuals who have been scammed can suffer damage to relationships with family and friends, loss of self-esteem, difficulty in trusting others and in forming future relationships.

"The often debilitating personal effect of scams is why the Australasian Consumer Fraud Taskforce is committed to educating Australians about the dangers of scams and equipping them with the tools to identify them,"

The ACCC has a range of resources to assist people to spot scams before they fall for them and advice on how to keep your personal details safe. These include:

A Twitter account to alert the community to current scam activity.

Follow scamwatch on twitter at

http://twitter.com/SCAMwatch\_gov

To see the latest warning on scams in Australia and read about the experiences of victims, visit:

### www.scamwatch.gov.au

*(Extracted from Scamwatch website and Sydney Morning Herald Report)* 

**DID YOU HAVE A RELATIVE** who fought during World War I?

If so, you can go to

## www.awm.gov.au/nominalrolls/ww1/

to find out more details about their service.

The record of the enlistment and discharge of relatives who served in World War II can be found at www.ww2roll.gov.au/

You will be able to print out a certificate to add to your family history records. **\_\_\_\_\_\_\_\_\_\_\_\_\_\_\_\_\_\_\_\_** 

**IF YOU WANT TO SAVE A PICTURE** received by email, open the mail, right-click on the picture and choose "Save as".

It will save in the same format as the picture; for instance if the image is in JPEG format it will save as JPEG format.

If the picture you are saving has a name that doesn't help you identify the photo, such as IMG5259 or something equally as difficult to remember, you can rename it when you choose "Save as".

Just highlight the name you don't want to use and replace it by typing in whatever name you want.

You don't have to add the JPG or PNG or GIF at the end, just type in the name, "Harry's new pet" for example, and save it. Windows will automatically add the correct file extension for you.

**KEEP IT SAFE - It's smart to save a computer copy of important or precious photos and documents.** 

### **SPELLBOUND BY WORDS**

**IF YOURE ARE USING MICROSOFT WORD** with spell checker turned on, any word you misspell will show a wriggly red line under it. If you right-click that word a list of words you might have meant to use pops up.

You can then decide to click on the word you meant to type. The misspelt word is quickly replaced with the word you have chosen.

If the word with the red line under it is actually a new (correct) word you want to add to your dictionary you click Add to Dictionary.

It is easy to add a new word to the dictionary but you should also know how to remove a word from your list of words.

(Don't forget, Microsoft is **not the last** word on words.)

First, open Microsoft Word and go up to Tools, left-click on Tools, then left-click on Options.

After you click on Options, a multi tabbed box pops up.

Look for the tab that says Spelling and Grammar and left-click on that tab. About halfway down the box there is a Custom Dictionaries button; left-click on it.

Another box will pop up. You will see a list of Custom Dictionaries (although most people only have one).

Depending on what version of Word you have, left-click on Edit or Modify.

After you click on Modify a list of the words in your Custom Dictionary appears.

Left-click on the word you want to remove to highlight it, left-click on Delete, and then leftclick on OK.

The Custom Dictionary box will now be on your screen; left-click on OK

You will have to close the boxes you have been using.

**THE COLLINS ENGLISH DICTIONARY** has captured - among the dozens of new inclusions the latest technological trends with tweetheart, tweet tooth, tweet-out, iPad and intexticated all entering the lexicon.

Social networking site Twitter is responsible for the addition of tweetheart, a person who uses the site and is much admired by other users. Tweet tooth is the strong urge to post a Twitter update, while tweetout is a greeting sent to a friend via the online service.

The success of Apple's iPad laptop computer is acknowledged, while the addition of intexticated, which means to be distracted while reading or writing a text message, exposes some of technology's drawbacks.

# **THE CLUB 4**

The Hurstville Seniors Computer Club was formed in April 1998 to teach Seniors how to use computers. Clubrooms are in premises provided by the Hurstville Council in the Hurstville Seniors Centre, and in an Annexe in the MacMahon St. building. Tuition is held during week-days in an informal atmosphere - cost being a minimum. We are an entirely voluntary organisation, the aim being to help fellow Seniors.

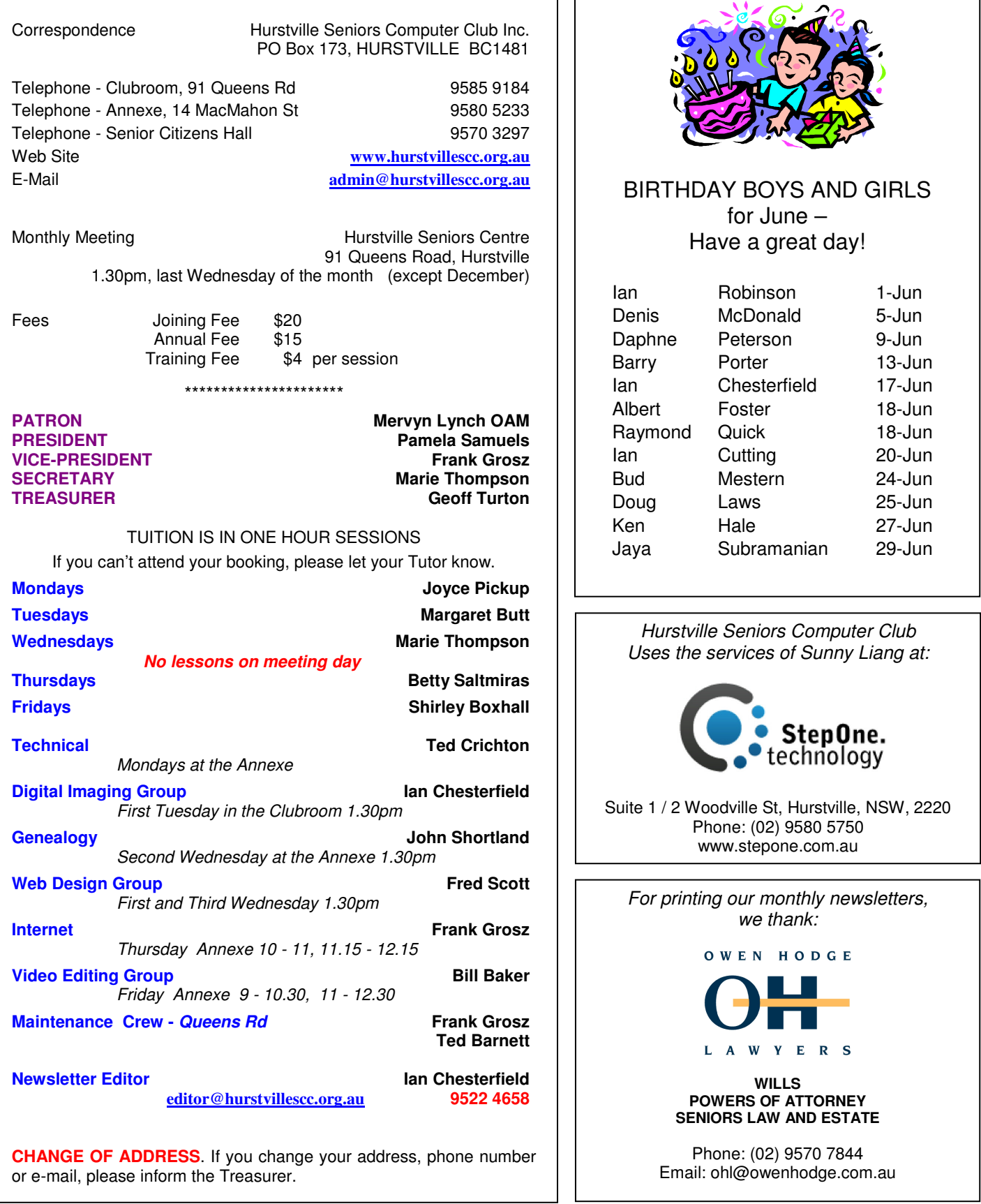

**The Hurstville Seniors Computer Club Inc. takes no responsibility for the views expressed in articles, extracts thereof or advertisements. The newsletters are intended to relay information only, not give specific advice or recommendations**